# **Anmelden am Schulcampus**

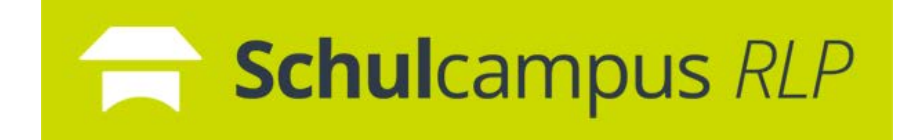

Der **Schulcampus** ist eine Online-Lernplattform des Landes Rheinland-Pfalz, in der neben **Moodle** auch ein **Cloud-Speicher** und verschiedene **Mediatheken** zu finden sind.

**(1)** Öffnen Sie Ihren Internetbrowser und geben folgende URL ein:

[https://www.schulcampus-rlp.de](https://www.schulcampus-rlp.de/)

## (2) Um auf alle Dienste zugreifen zu können, klicken Sie auf "Anmelden".

### **Schul**campus RLP

## **Anmelden**

### Aktuelles  $\rightarrow$

### 06.08.2021

Digitales Schulpaket des BMG und der GZgA zu Schutzmaßnahmen

#### 27.07.2021

Zusammenleben in der Schule -Interkulturelle Bildung in der Praxis

#### 21.07.2021

Veranstaltung "Lernen aus der Pandemie": Erfahrungen aus der Corona-Zeit nutzen, um Schulen für die Zukunft gut aufzustellen"

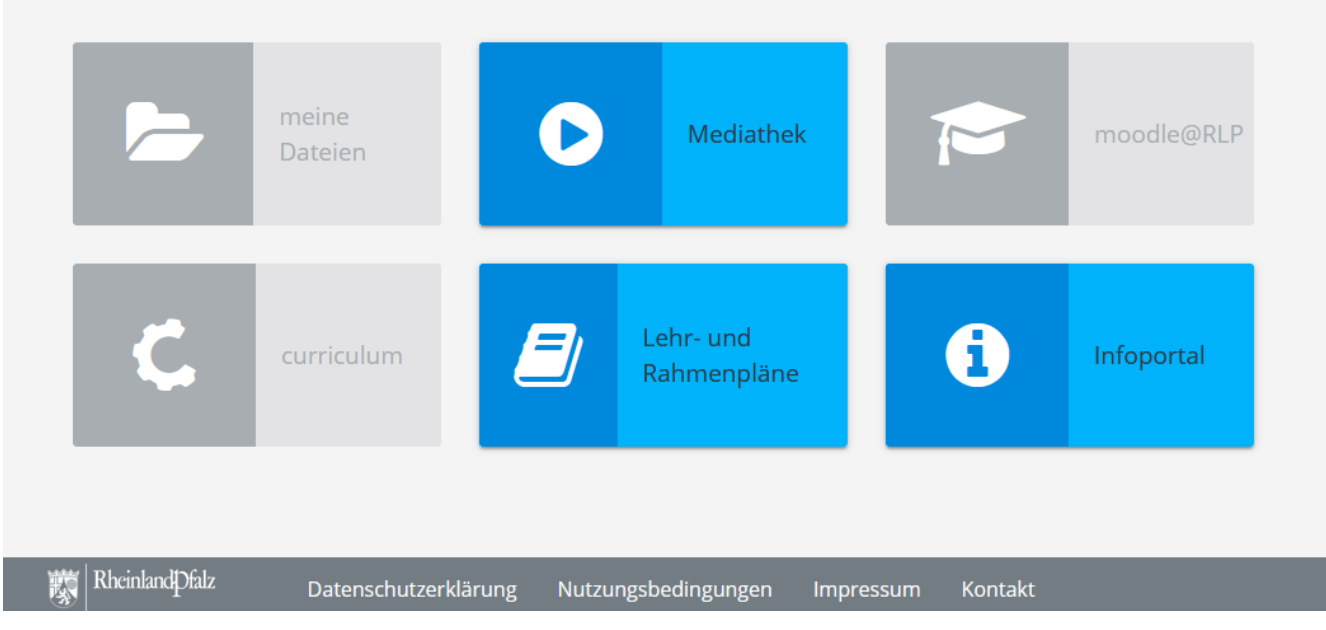

## Jessica Cramer

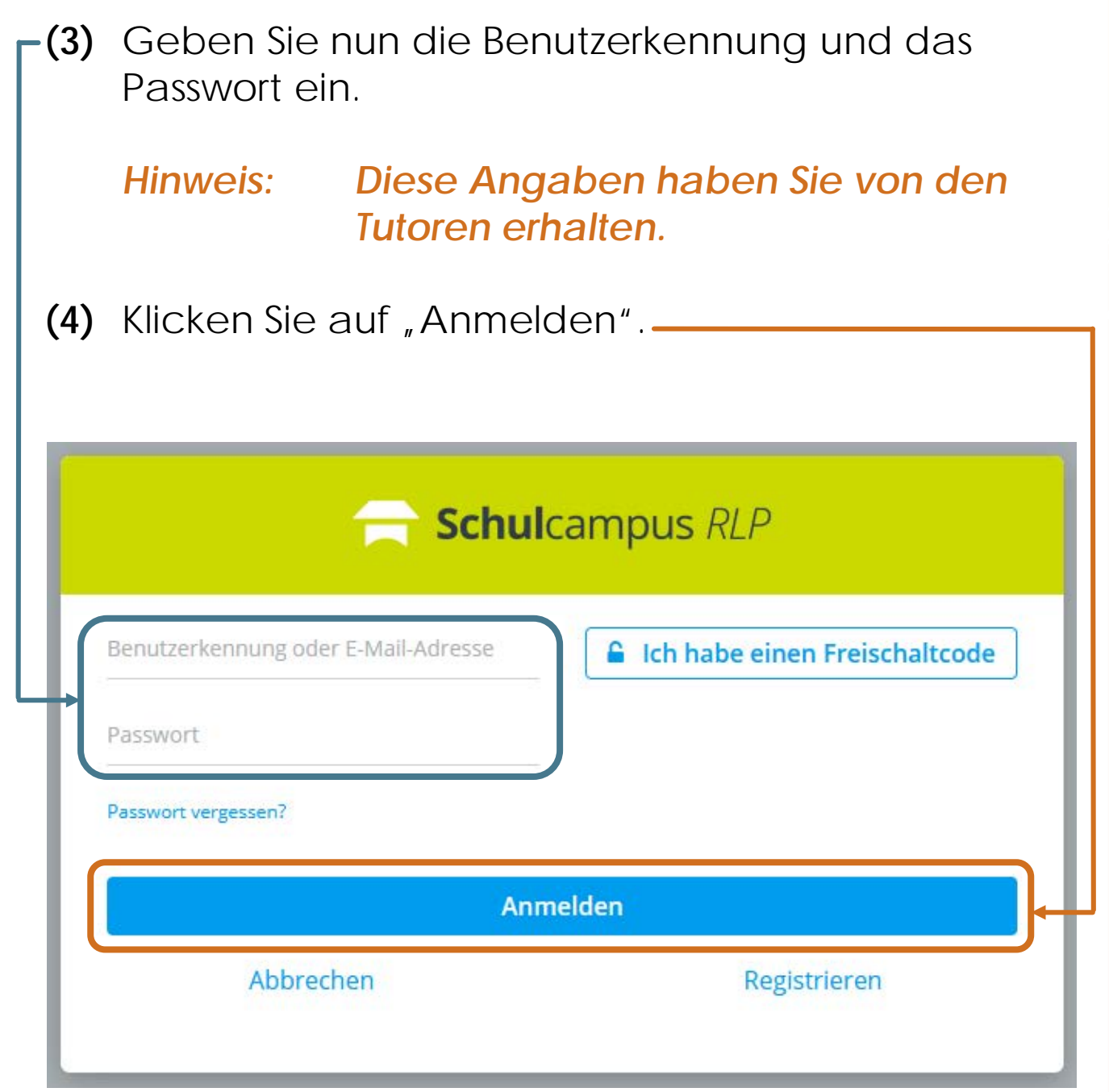

## (5) Sie können nun auf alle freigeschalteten Bereiche zugreifen.

 $\mathbf{P}$ 

## Schulcampus  $RLP \sim$

### Aktuelles  $\rightarrow$

nahmen

## 06.08.2021 Digitales Schulpaket des BMG und der GZgA zu Schutzmaß-

#### 27.07.2021

Zusammenleben in der Schule -Interkulturelle Bildung in der **Praxis** 

### 21.07.2021

 $2<sub>o</sub>$ 

Veranstaltung "Lernen aus der Pandemie": Erfahrungen aus der Corona-Zeit nutzen, um Schulen für die Zukunft gut aufzustellen"

**B** Je

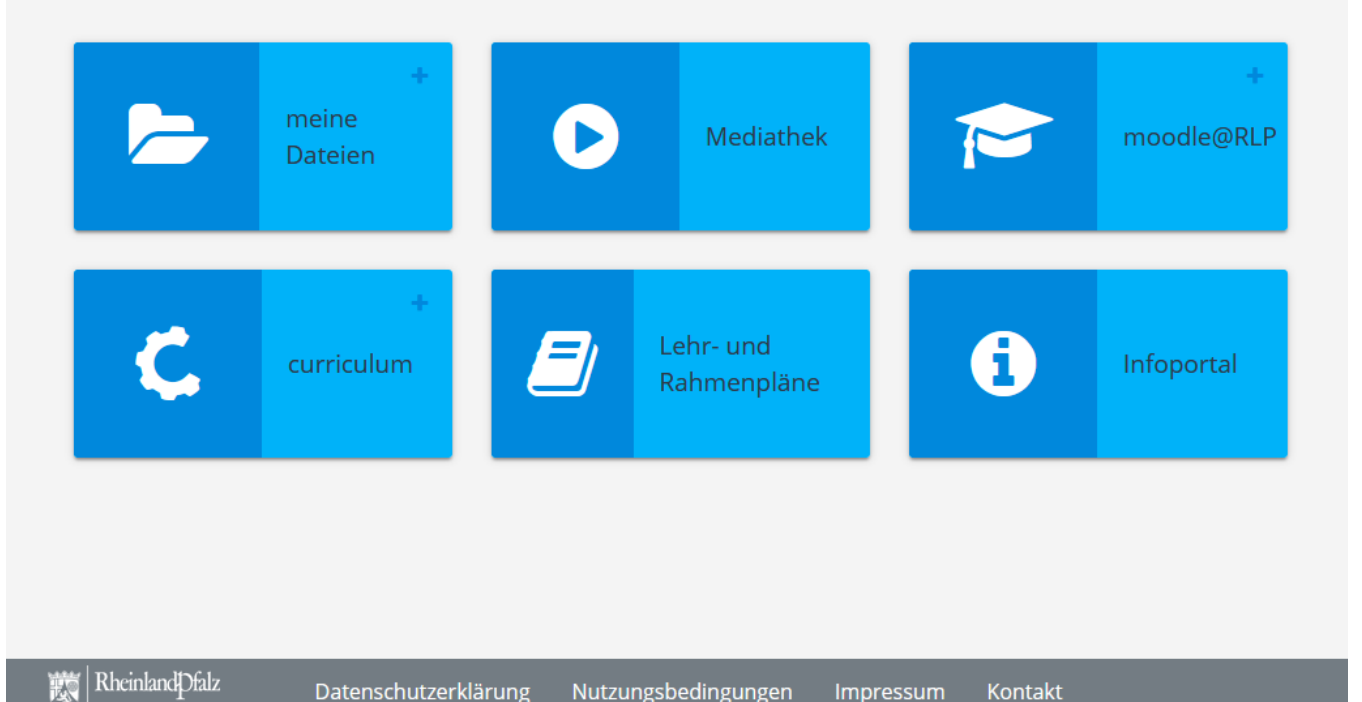

## Jessica Cramer

## **Sie haben Fragen zum Umgang mit dem Schulcampus und Moodle?**

- Im **[Infoportal](https://infoportal.schulcampus-rlp.de/)** des Schulcampus finden Sie viele bebilderte Anleitung.
- In unserem Moodle Kurs **"Moodle FAQ für Schüler\*innen und Erziehungsberechtigte"** finden Sie ebenfalls viele bebilderte Anleitungen.
- Fragen Sie die **Tutoren** oder **Fachlehrer\*innen.**
- Wenden Sie sich an das **Schulcampus-Team** [moodle@igsneuwied.de](mailto:moodle@igsneuwied.de)